## **QUICK GUIDE - EXPLORE**

# **EMBEDDING CONTENT & API DOCUMENTATION**

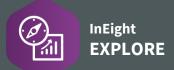

#### EMBED EXTERNAL CONTENT

Used to expose dashboards you have on your Power BI service or Tableau server in InEight Explore.

- 1. Click the Add External Content \( \lambda \) icon.
- 2. Add a Name for the content and the Source link.
- 3. Click Save.
  - The resulting saved report appears alphabetically in your list of reports, along with the External Content identifier
  - External content can also be shared using the **Share** 🔩 icon
  - Remove external content by clicking the three-dot ellipsis and then Delete external content

#### ACCESS API DOCUMENTATION

- 1. From the home landing page, click the **Main Menu** icon.
- 2. Click Explore > API Documentation.
- 3. To access a document, click on the PDF link.

### **NEED SOME MORE HELP?**

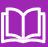

Learn more in our Knowledge Library learn.ineight.com

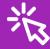

Take a course at InEight U university.ineight.com